## Instructions:

1. Log in to Campus Information Services with your uNID and password:

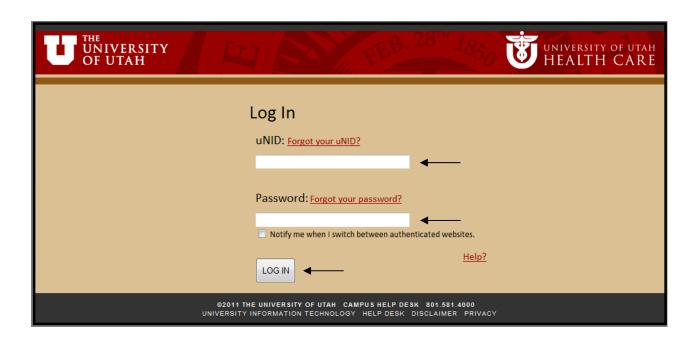

2. Locate the Registration box on your Student tab. Click the "View your Registration Dates" link

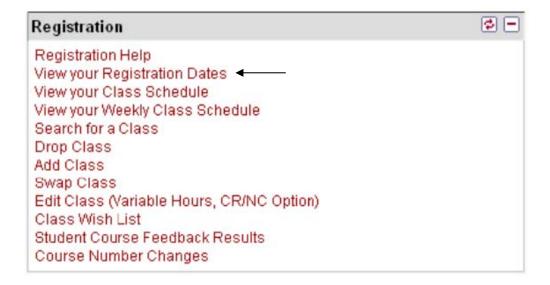

## 3. The class schedule page will be displayed

**NOTE**: If you have more than one career active (i.e undergraduate AND non-credit career) you will be provided the opportunity to select the appropriate career schedule to view.

- Enrollment Appointments: Is the day and time a student may begin to register for a specified term. The "Appointment Ends" date just reflects the day prior to the Open Enrollment date. Students can continue to enroll, but they will be enrolling with non-matriculated (non-degree seeking) students during the Open Enrollment period. It is in the students best interest to register during their appointment period. (For how students are assigned an appointment: http://registrar.utah.edu/handbook/appt.php)
- 19.00: Is the max unit (or credit hour) amount a student may register for during the enrollment appointment period. This number may vary depending on active career (i.e. undergraduate, graduate, law, high school university program).
- Open Enrollment Dates by Session: Is the day non-matriculated (non-degree seeking) students may begin to register for a specified term. Students who received an enrollment appointment, may continue to register during this period.
- <u>Term Enrollment Limits:</u> The number indicated (i.e. 24.00, 18.00) is the max unit (or credit hour) amount a student may register for a specified term.
- Shopping Cart/Add Classes buttons: Students can go directly to their shopping cart or add class page from this page.

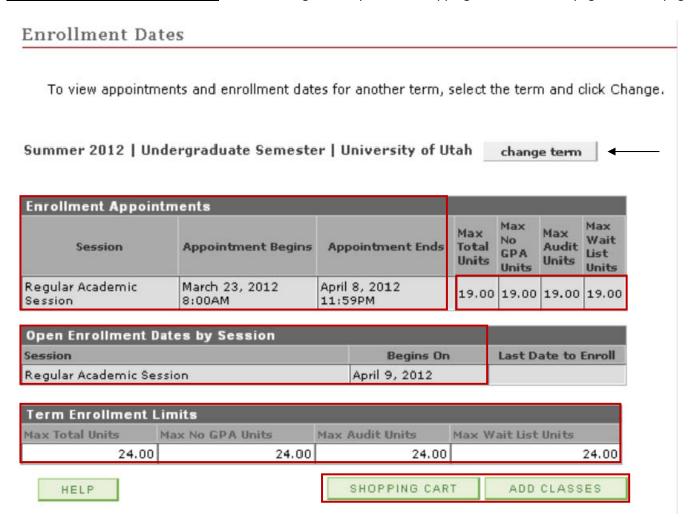